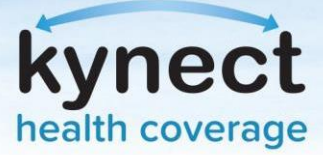

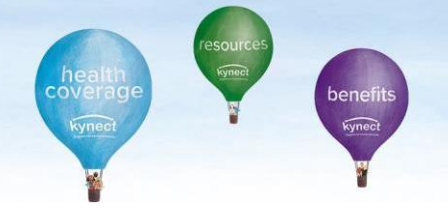

# **KOG Onboarding and Agent Training**

*In order to access Agent Portal through the Self-Service Portal (SSP), you must complete Kentucky Online Gateway (KOG) onboarding and the required Agent State-Based Marketplace (SBM) Registration Web-Based Training [\(WBT\). Onboarding and training is a three-day process, as outlined below. Please reference the Agent Welcome](https://khbe-edit.ky.gov/Agents-kynectors/Documents/Agent-Welcome-Letter-2021.pdf)  Packet for more detailed instructions and screenshots.* 

**Day 1: Gain Access to the Agent Role and Agent Training System**

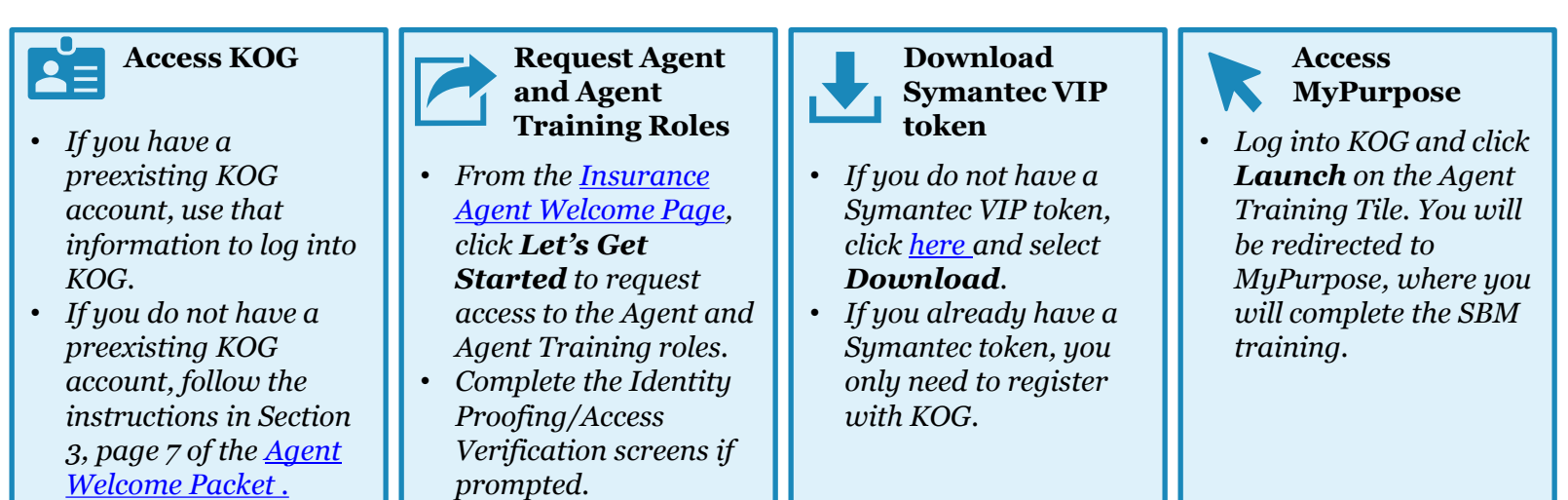

*Please allow a minimum of 24 hours for MyPurpose to establish your profile and make the Agent training available for you to complete.* 

## **Day 2: Complete Training**

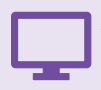

**Access MyPurpose**

- *Log into KOG and click Launch on the Agent Training Tile.*
- *You will be navigated to MyPurpose to complete your training.*

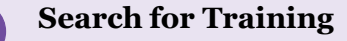

- *Enter KHBE in the search box and click to search.*
- *Select the State-Based Marketplace (SBM) for Agents training to register and launch the training*

#### **Complete Training and Assessment**

- *You must complete all content in each module before you can Activate and Launch the next module*
- *You must complete the Final Assessment with a score of 80% or better to pass the course.*

*Please allow a minimum of 24 hours for your completion to process before logging into Self-Service Portal (Agent Portal).*

kynect.ky.gov 1-855-459-6328 (TTY) 1-855-326-4654

## **Day 3: Log in!**

*screen within SSP.* 

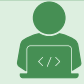

**Access Agent Portal**

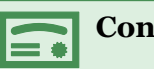

### **Congratulations!**

• *You have completed your onboarding to kynect!*

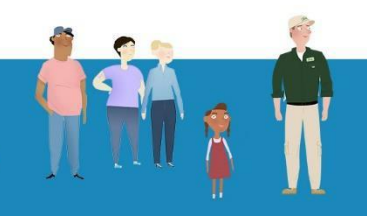

• *Log into KOG and click Launch on the Self-Service Portal tile. You will be navigated to the Agent Portal* 

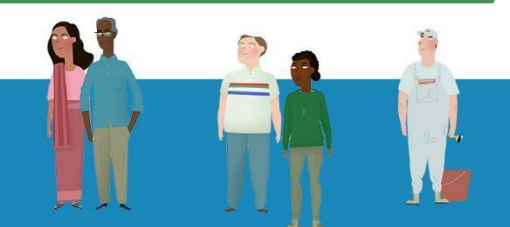